# ةمدخ دوزمو ASA/SFTD عم HA eBGP نيوكت ةباحسلا

## تايوتحملا

ةمدقملا <u>ةيساسألI تابلطتملا</u> تابلطتملا ن ي وك<u>تل</u>ا ءارجإلا ASA ىلع نيوكتلا SFMC ىلع نيوكتلا FDM ىلع نيوكتلا ةحصلا نم ققحتلا ةلص تاذ تامولعم

## ةمدقملا

(eBGP (ةيجراخلا دودحلا هيجوت لوكوتورب مادختسال يلاعلا رفوتلا دنتسملا اذه فصي .(CSP) ةباحسلا ةمدخ رفومب لاصتالل

## ةيساسألا تابلطتملا

تابلطتملا

:عوضوم اذه نم ةفرعم تنأ ىقلتي نأ يصوي cisco

[BGP راسم ديدحت](/content/en/us/td/docs/security/firepower/660/fdm/fptd-fdm-config-guide-660/fptd-fdm-bgp.html#ID-2100-0000002e) •

## نيوكتلا

نأ امبو .ةباحسلا ةمدخ دوزمل لاع رفوت ىلع لوصحلل ةيامحلا رادج ىلع eBGP ل ناراظن كيدل باختنا نإف ،(BGP (دودحلا ةباوب لوكوتوربب بعالتلا ىلع رصتقت جماربلا معد جمارب .ةنجللا بناج نم نكمم ريغ نييوناثلاو نييسيئرلا ءارظنلا

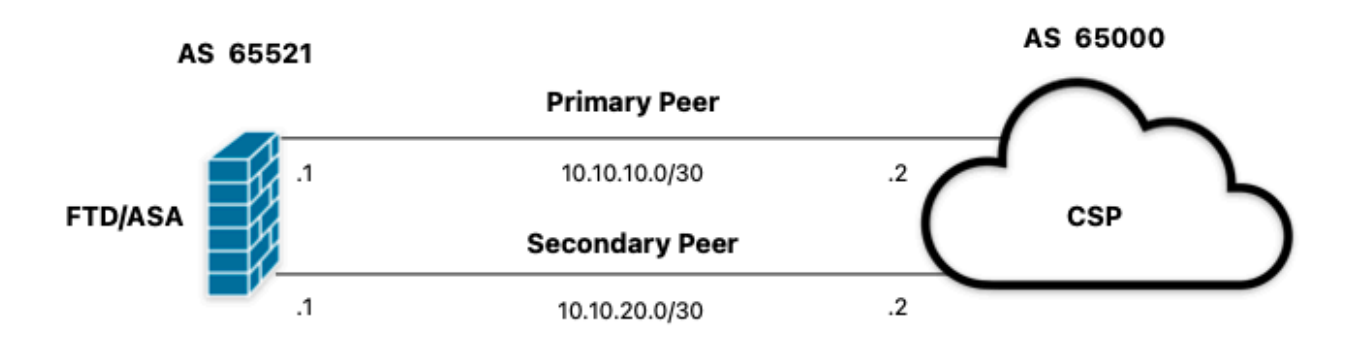

يطيطختلا مسرلا 1. ةروصلا

### ءارجإلا

مدختسملا مرابتءاب هنومدختسي ءارظنلا يأددح ،ةيامحلا رادج نيوكتب ءدبلا لبق .1 ةوطخلا .يساسألا

ةكرحل (100 وه يضارتفال| يلحملا ليضفتلا) 150 يلحملا ليضفتلا مدختسأ .2 ةوطخلا .يساسألا ريظنلا يف ةدراولا رورملا

.يوناثلا ريظنلا يف ةرداصلا رورملا ةكرحل راسملل قبسم فرطك مدختسأ .3 ةوطخلا

### ASA ىلع نيوكتلا

:يساسألا ريظنلا يف ةدراولا رورملا ةكرحل يلحملا ليضفتلا

route-map primary\_peer\_in permit 10 set local-preference 150

router bgp 65521 address-family ipv4 unicast neighbor 10.10.10.2 route-map primary\_peer\_in in

```
:يوناثل| ريظنل| يف ةرداصل| رورمل| ةكرحل راسملل يسيءئر فرطك
```
route-map secondary\_peer\_out permit 10 set as-path prepend 65521 65521

router bgp 65521 address-family ipv4 unicast neighbor 10.10.20.2 route-map secondary\_peer\_out out

## SFMC ىلع نيوكتلا

:يساسألا ريظنلا يف ةدراولا رورملا ةكرحل يلحملا ليضفتلا

.راسملا ةطيرخ قوف رقنا مث ،تانئاكلا قوف رقنا 1. ةوطخلا

قيبطت ديرت ثيح BGP ريظنل اهنييعتب تمق يتلا راسملا ةطيرخ ددح 2. ةوطخلا .راسم ةطيرخ ةفاضإ قوف رقنلا لاللخ نم ةديدج راسم ةطيرخ ةفاضإ وأ يلحملا ليضفت لا

.تال|خدإل| مسق لفسأ ةفاض| قوف رقنا مث ،راسمل| ةطيرخ مس| نيوكتب مق .3 ةوطخل|

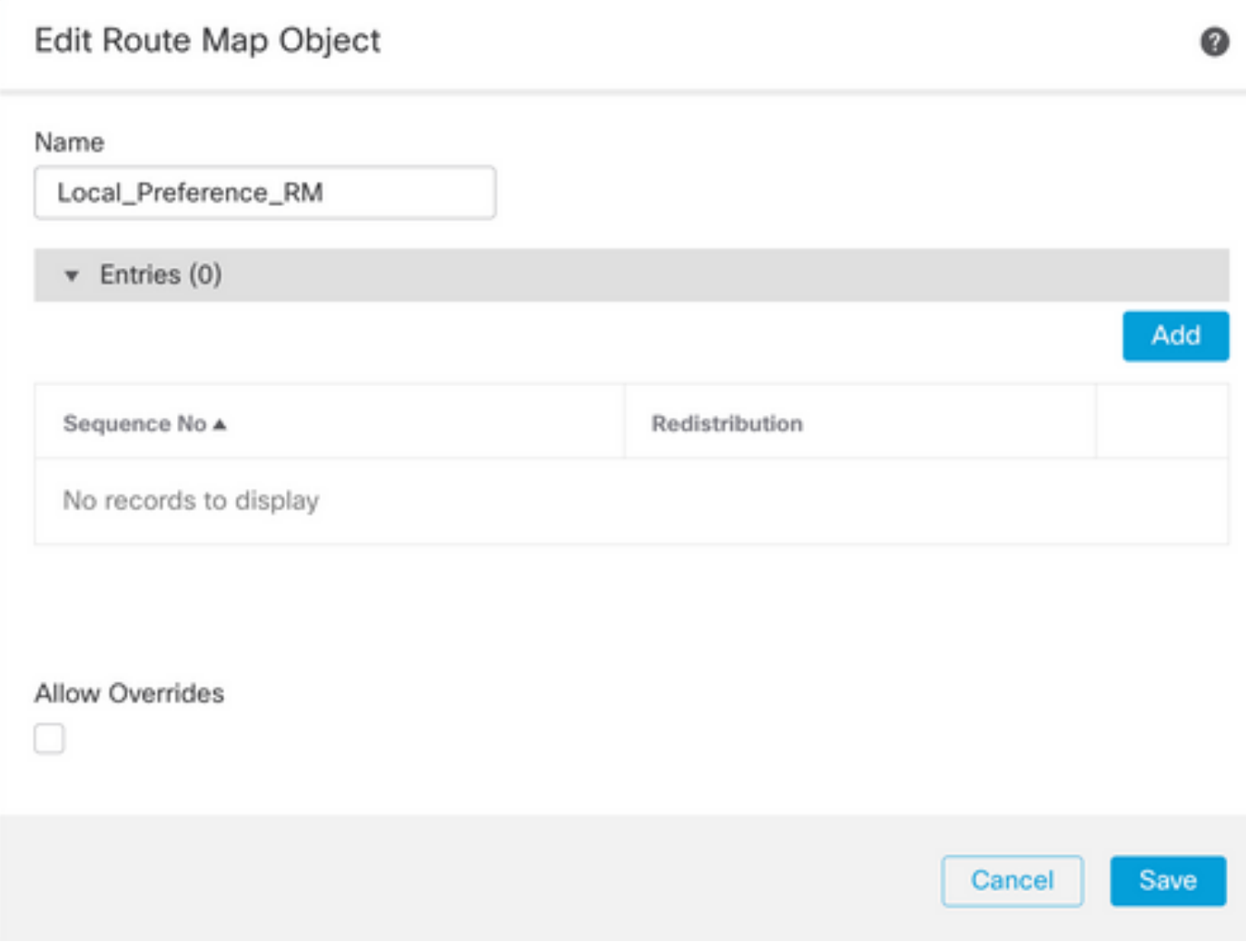

SFMC ىلع راسم ةطيرخ ةفاضإ 2. ةروصلا

:لقألا ىلع ةيلاتلا ةيساسألا تادادعإلا نيوكتب مق 4. ةوطخلا

- .لسلستلا مقر ددح .لسلستلا مقر •
- .حامسلا ددح .عيزوتلا ةداعإ •

#### Add Route Map Entry

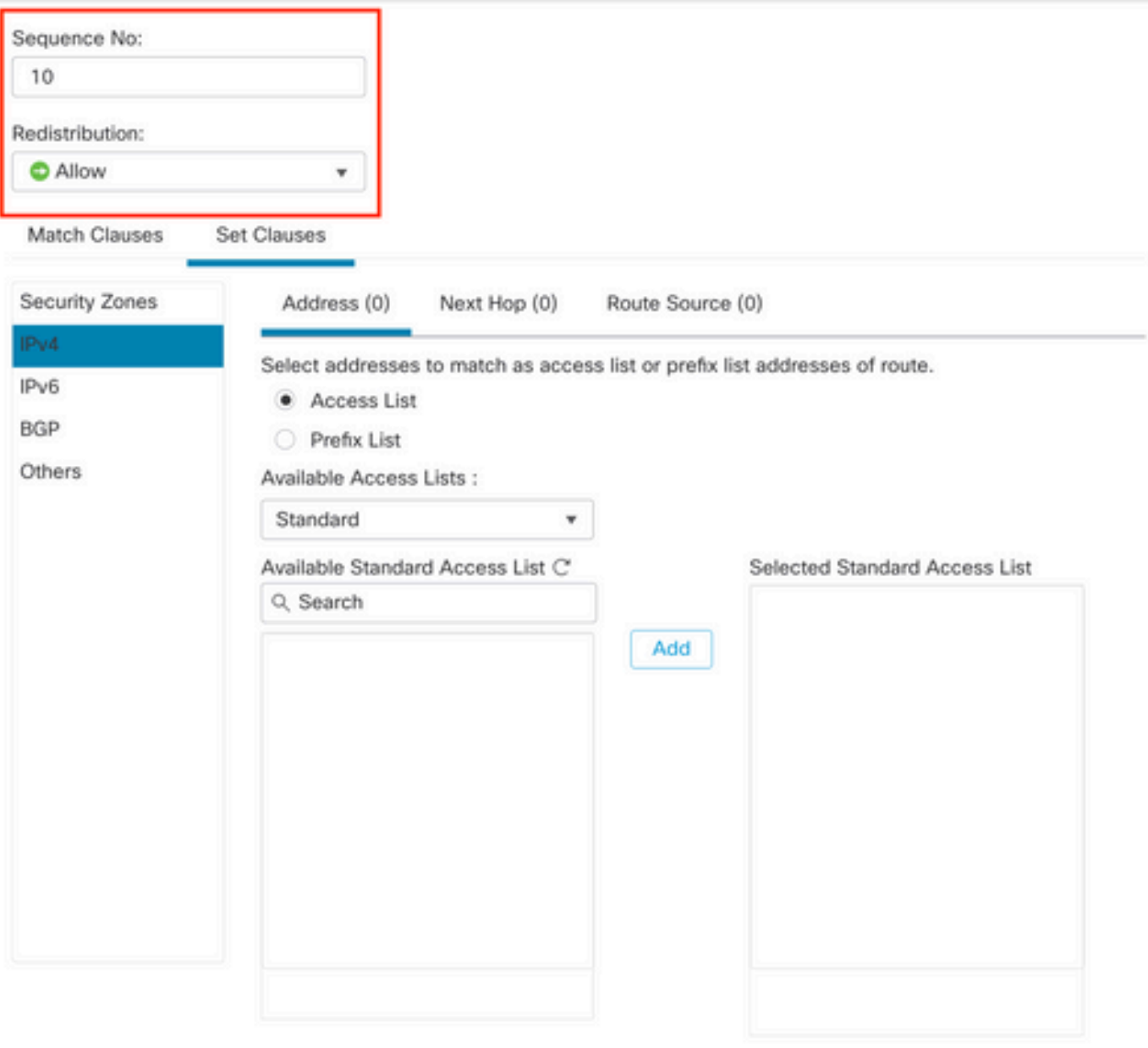

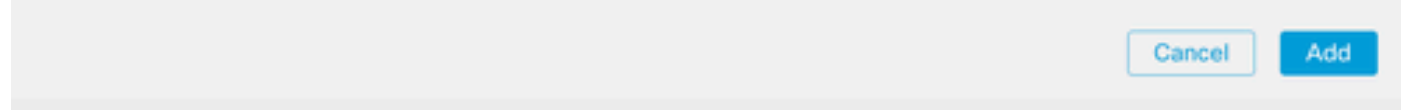

SFMC ىلع ةيساسألا راسملا ةطيرخ نيوكت 3. ةروصلا

### نم يلحملا ليضفتلا طبضا .ىرخأ مث ،BGP تارابع مث ،تارابع نييعت قوف رقنا 5. ةوطخلا .يلحملا ليضفتلا مسق يف 150

◉

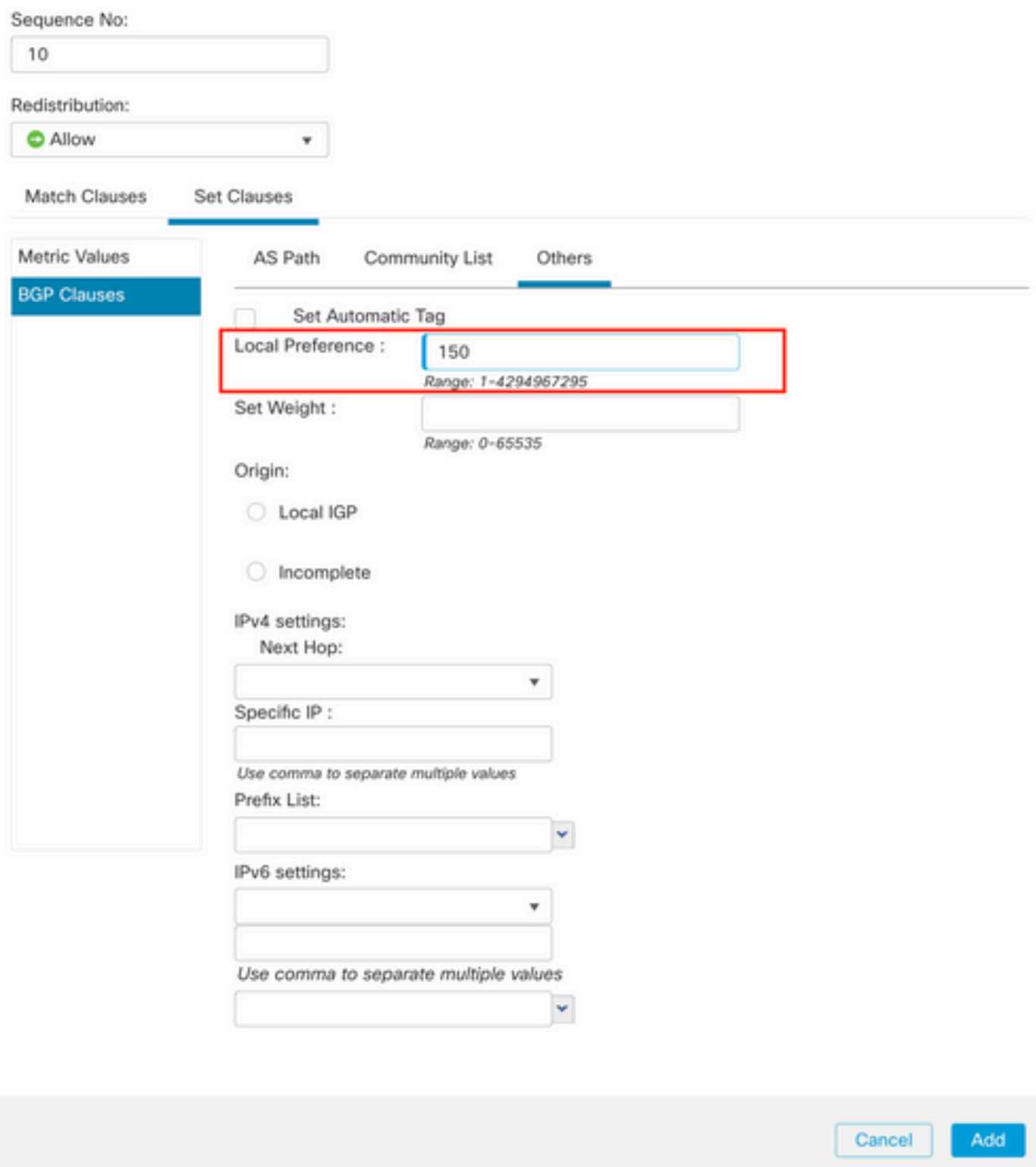

SFMC ىلع يلحملا ليضفتلا نيوكت 4. ةروصلا

.ظفح مث ،ةفاضإ قوف رقنا 6. ةوطخلا

.يلحملا ليضفتلا قيبطت ديرت يذل زاهجل ددحو ،زاهجل قرادإ مث ،زاهجل قوف رقنا .7 ةوطخل

.رواجملا مث ،BGP مسق يف 4v4 مث ،هيجوتلI قوف رقنI .8 ةوطخلI

0

### ددح ،ةيفصتلل تاراسملا مسق ىلع مث ،يسيئرلا راوجلل ريرحتلا زمر قوف رقنا 9. ةوطخلا ةطيرخ مسق يف ةدراولI تانايبلI رورم ةكرح يف ةلدسنملI ةمئاقلI نم راسملI ةطيرخ .راسملا

Edit Neighbor

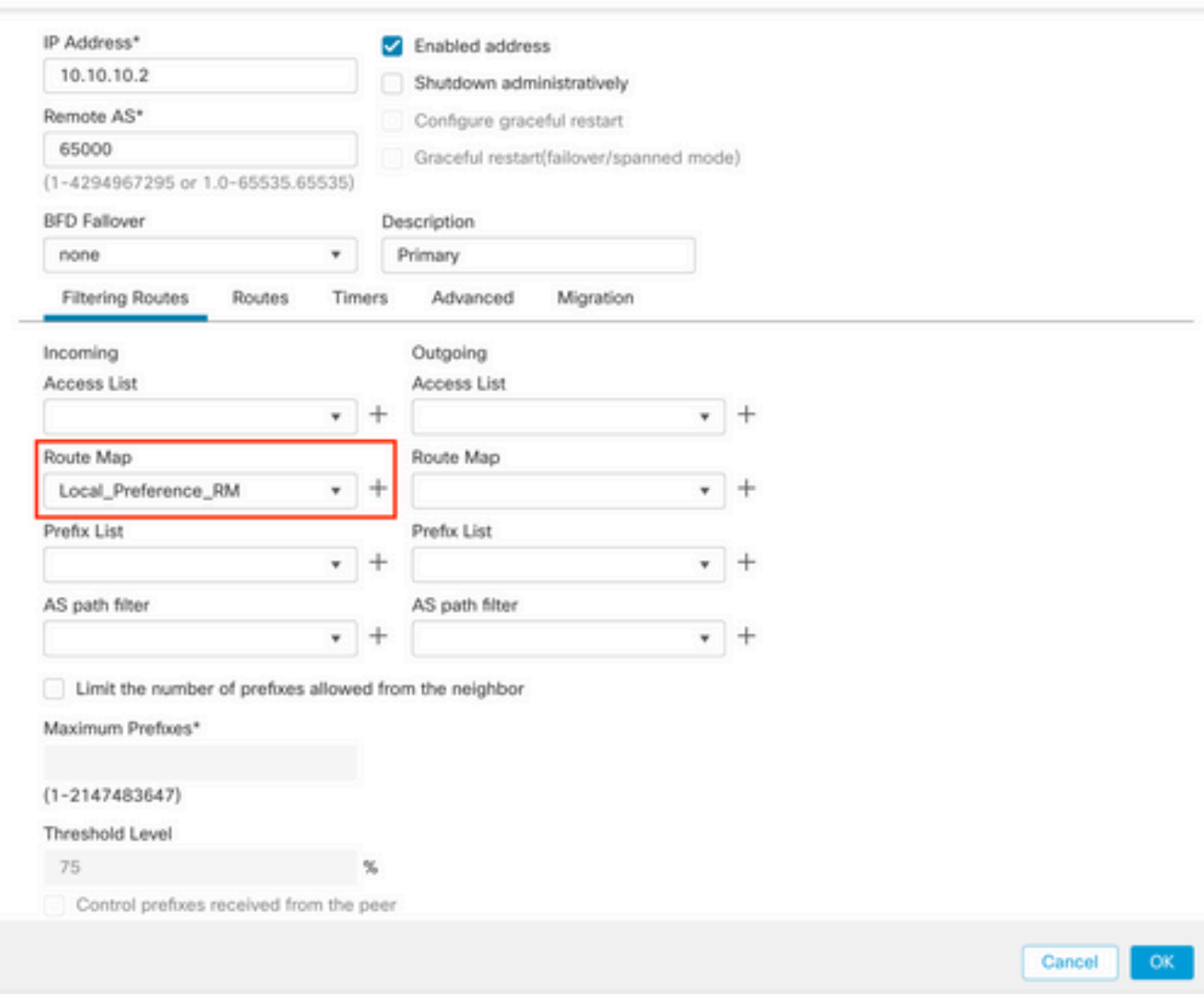

يساسألا ريظنلI ىلع يلحملI ليضفتلI نيوكت 5. قروصلI

.ظفح مث ،قفاوم قوف رقنا 11. ةوطخلا

:يوناثلا ريظنلا يف ةرداصلا رورملا ةكرحل راسملل يسيئر فرطك

.راسملا ةطيرخ قوف رقنا مث ،تانئاكال قوف رقنا 1. ةوطخلا

وأ AS راسم زيمرت قيبطتل BGP ريظنل اهنييعتب تمق يتلا راسملا ةطيرخ ددح 2. ةوطخلا .راسم ةطيرخ ةفاضإ قوف رقنلاب ةديدج راسم ةطيرخ ةفاضإ

.تال|خدإل| مسق لفسأ ةفاضإ قوف رقنا مث ،راسمل| ةطيرخ مس| نيوكتب مق .3 ةوطخل|

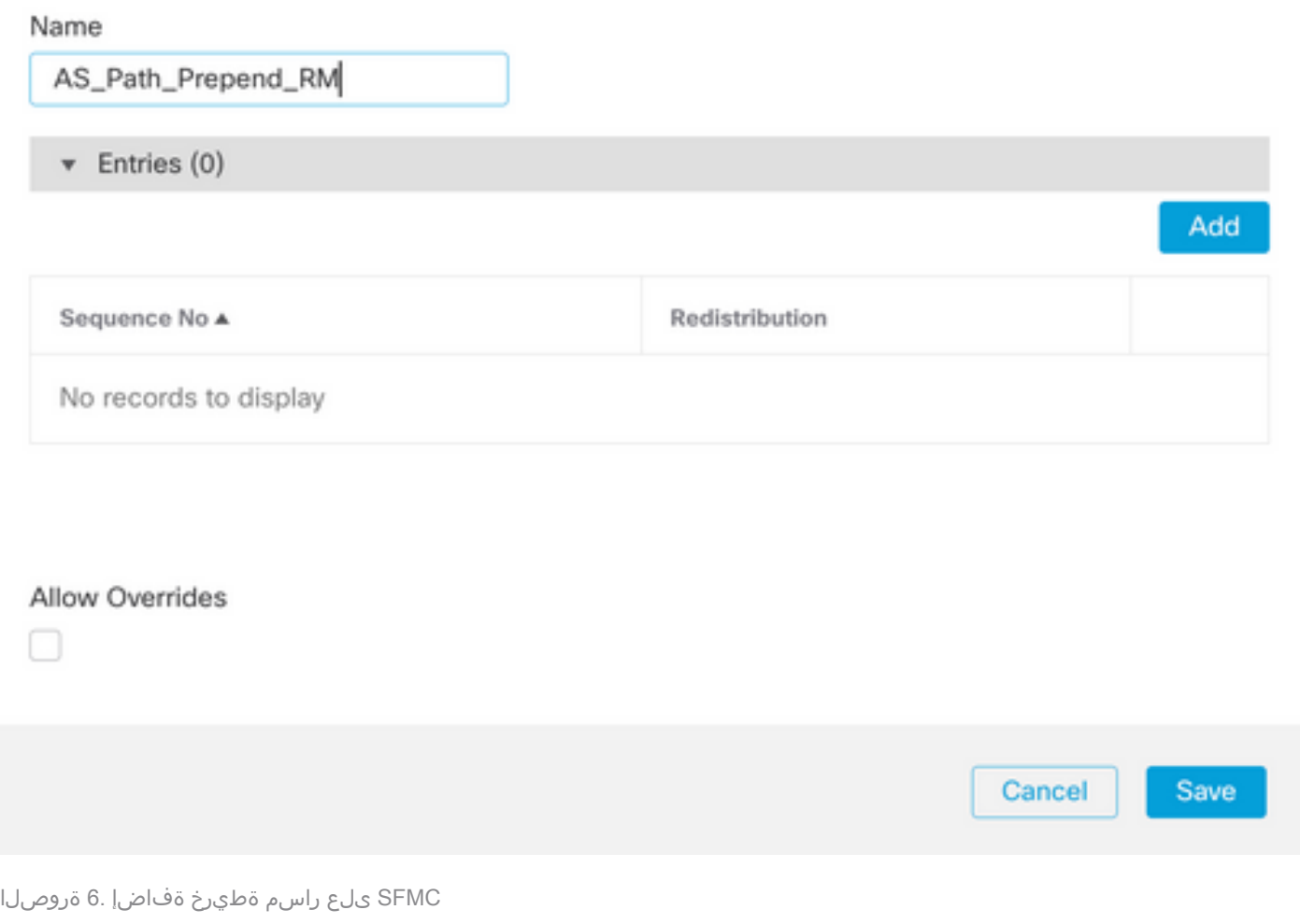

◉

:لقألا ىلع ةيلاتلا ةيساسألا تادادعإلا نيوكتب مق 4. ةوطخلا

- لسلستلا مقر ددح .لسلستلا مقر •
- حامسلا ديدحت .عيزوتلا ةداعإ •

#### Add Route Map Entry

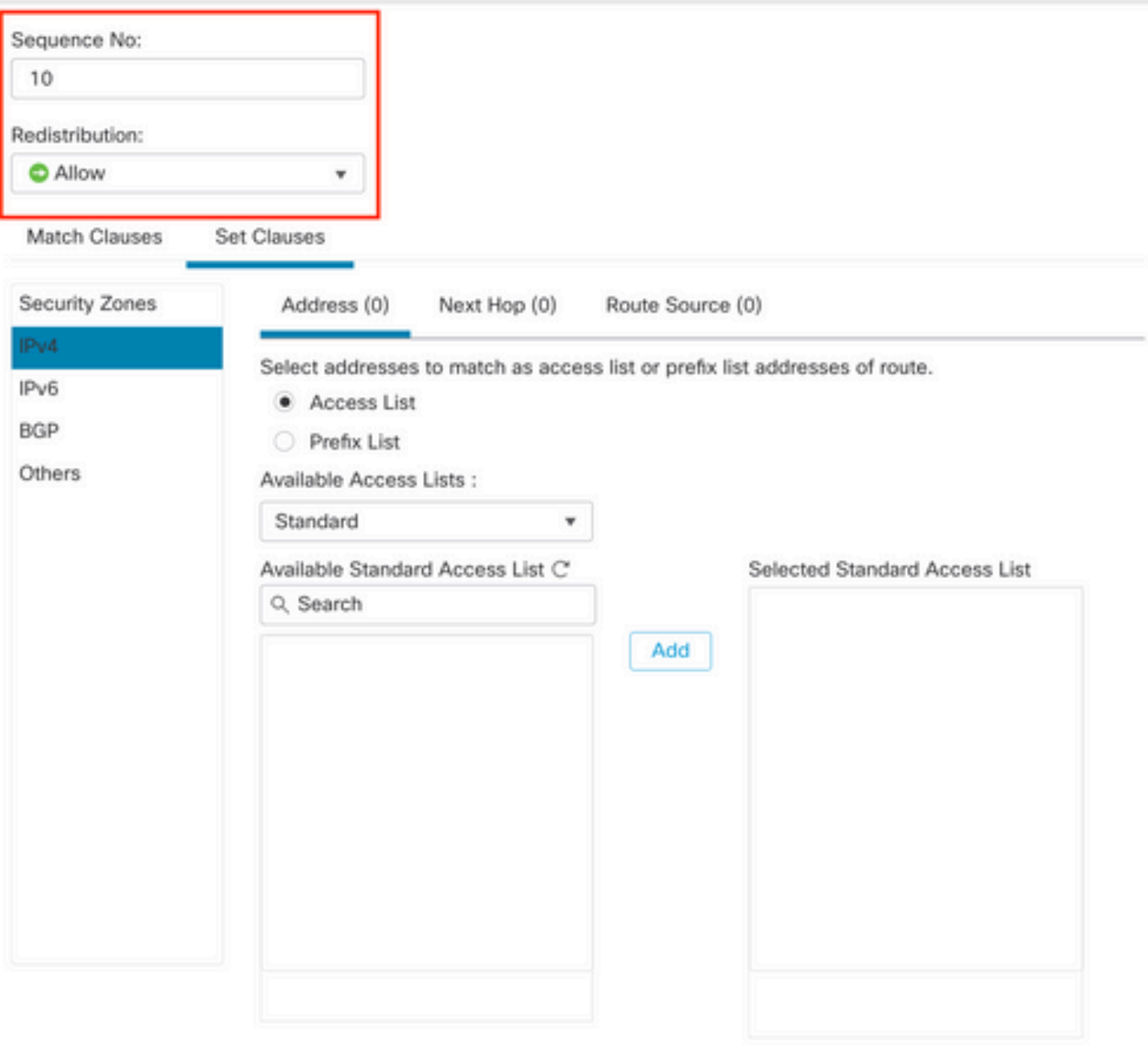

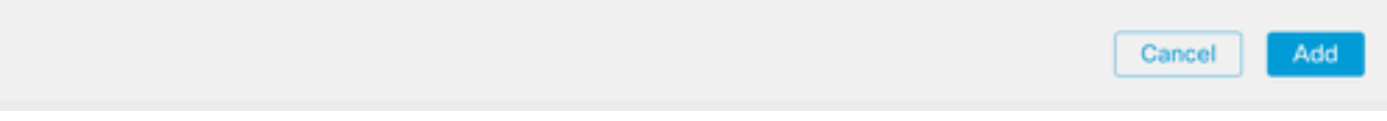

SFMC ىلع ةيساسألا راسملا ةطيرخ نيوكت 7. ةروصلا

بسرتلا رايخ نيوكت .راسمك مث ،BGP تارابع مث ،تارابع نييعت قوف رقنا 5. ةوطخلا :اذه ىلإ ادانتسا اقبسم

> راسملا ىلإ هتفاضإ ديرت يذلا AS ةفاضإب مق .راسمك زيمرتلا •.لصاوفب لوصفملا

◉

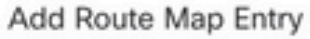

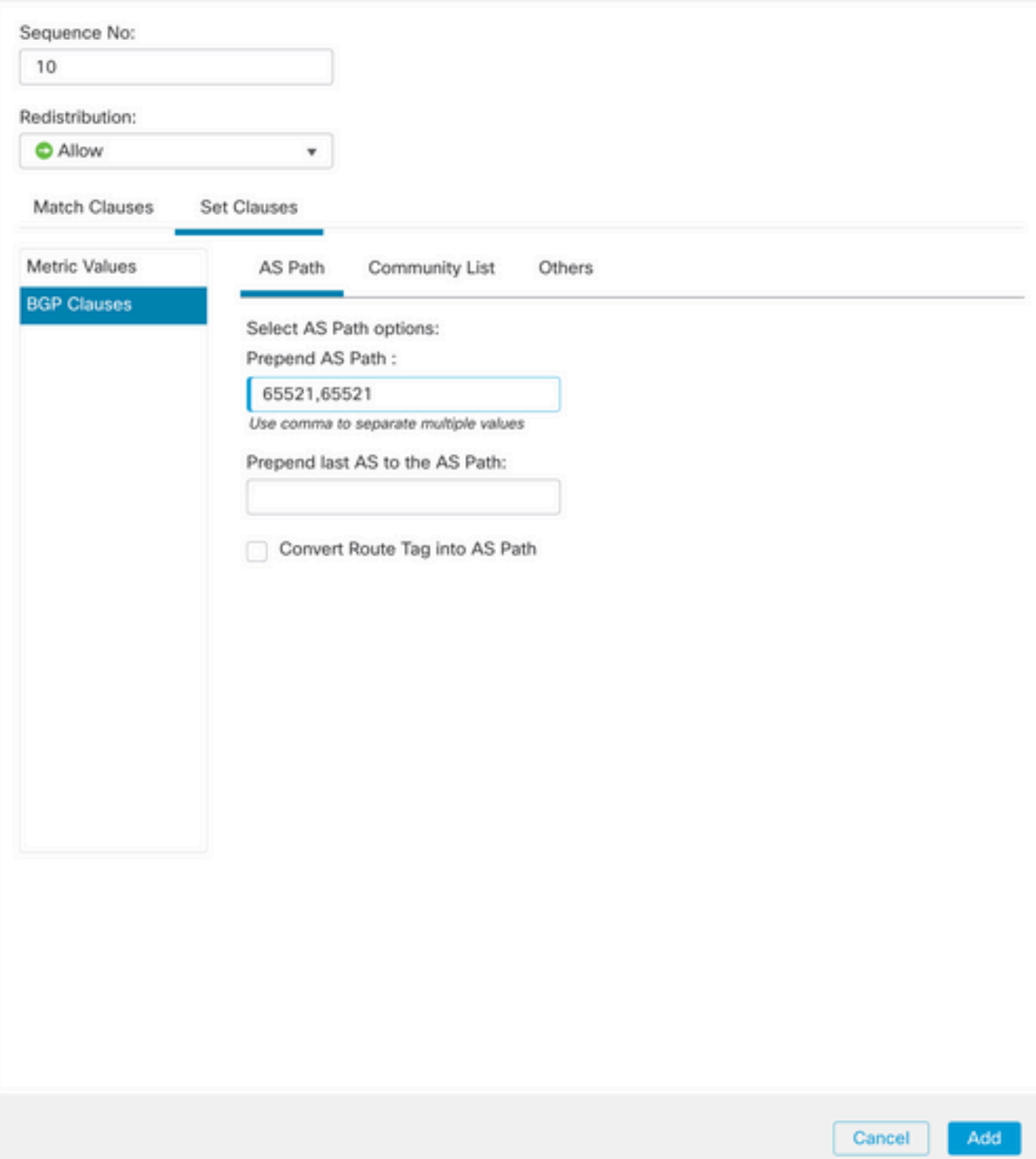

SFMC ىلع AS راسملل قباس نيوكت 8. ةروصلا

### .ظفح مث ،ةفاضإ قوف رقنا 6. ةوطخلا

.AS راسم زيمرت قيبطت ديرت يذل| زاهجل| ددحو ،زاهجل| ةرادإ مث ،زاهجل| قوف رقن| .7 ةوطخل|

.رواجملا مث ،BGP مسق يف 4v4 مث ،هيجوتلI قوف رقنا .8 ةوطخلI

ددح ،ةيفصتلل تاراسملا مسق ىلع مث ،يوناثلا راوجلل ريرحتلا زمر قوف رقنا 9. ةوطخلا ةطيرخ مسق يف ةرداصلا تانايبلا رورم ةكرح يف ةلدسنملا ةمئاقلا نم راسملا ةطيرخ .راسملا

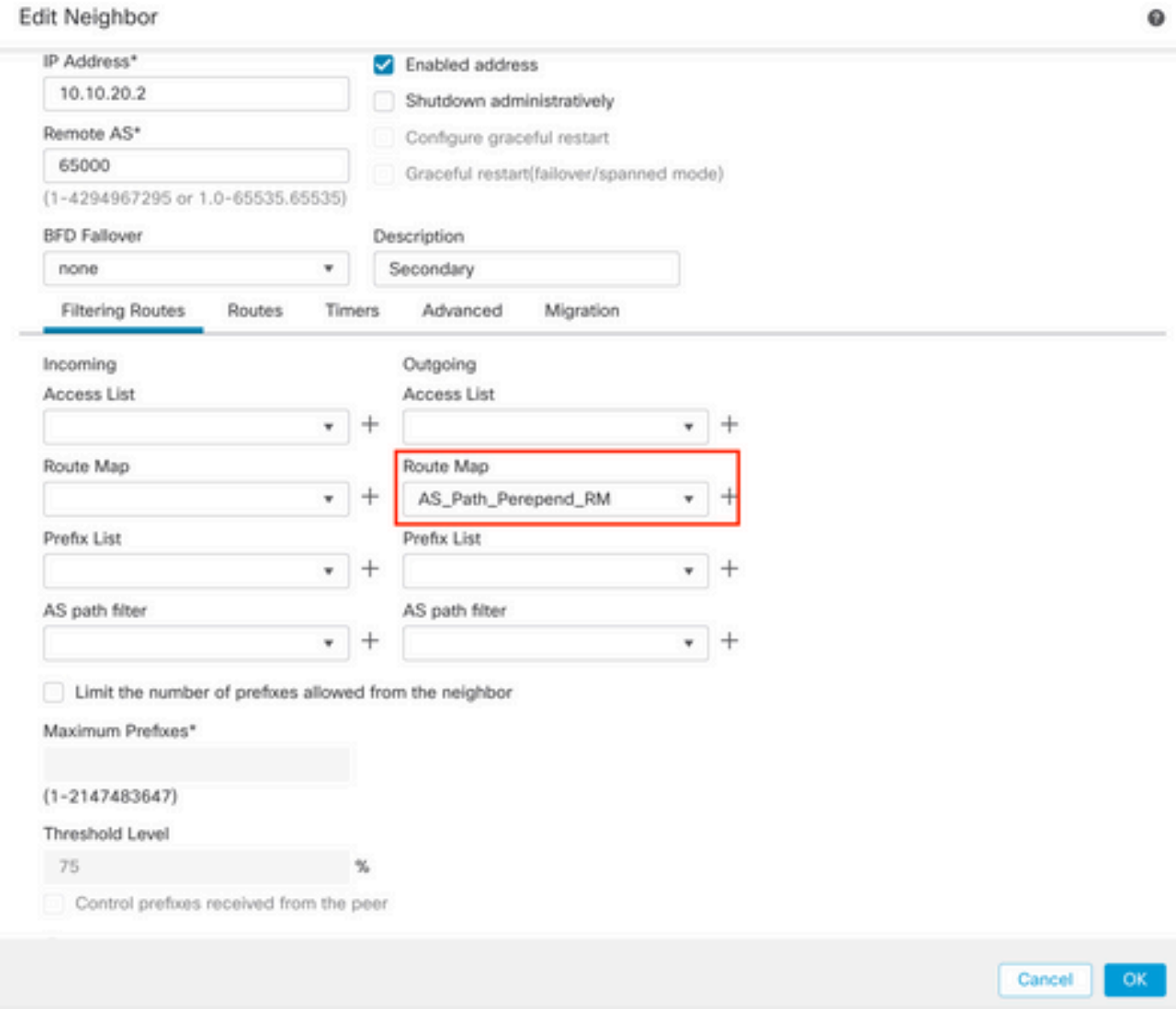

يوناثلا ريظنلا ىلع راسملل قبسم فرطك نيوكت 9. ةروصلا

.ظفح مث ،قفاوم قوف رقنا 4. ةوطخلا

### FDM ىلع نيوكتلا

:يوناثلا ريظنلا يف ةرداصلا رورملا ةكرحل راسملل يسيئر فرطك

.مدقت ملا نيوكتلا مسق يف نيوكتلا ضرع قوف رقنا مث ،زاهجلا قوف رقنا .1 ةوطخلا

.(+) رزلا قوف رقنا مث ،ةيكذلا رماوألا رطس ةهجاو مسق يف تانئاكلا قوف رقنا 2. ةوطخلا

:يلي امك CLI نئاك نيوكتب مق 3. ةوطخلا

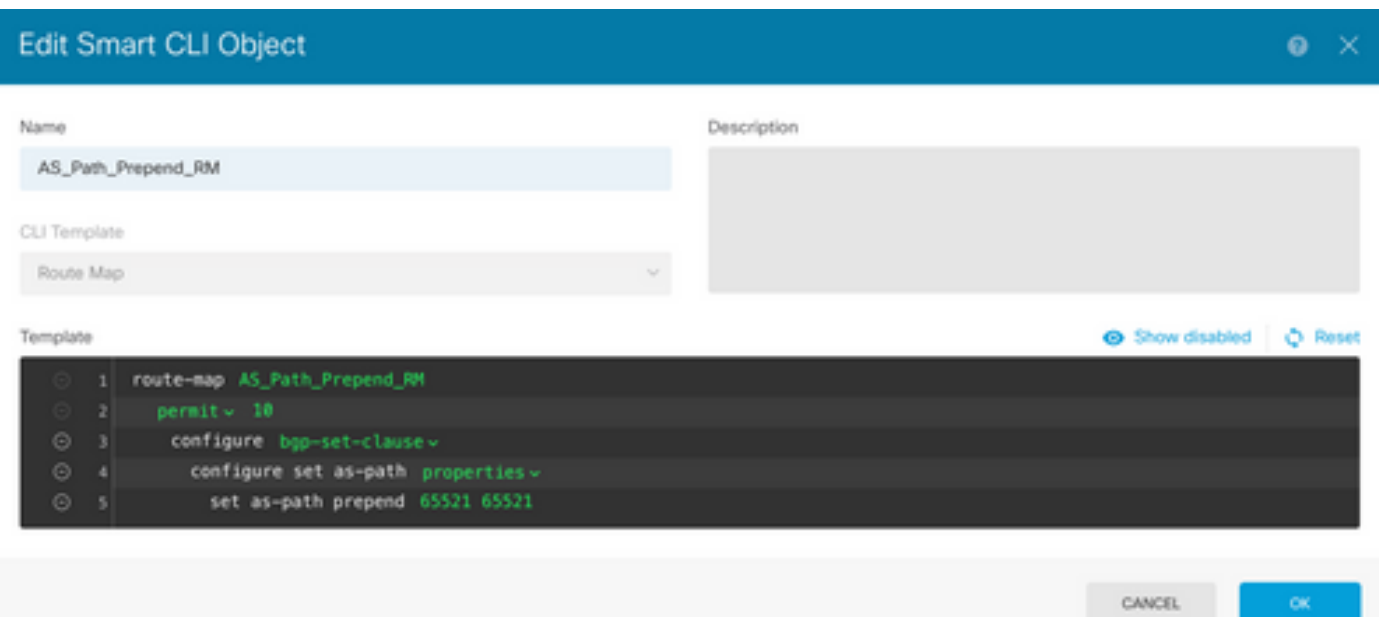

FDM ىلع راسملل قبسم قيلعت نئاك نيوكت 10. ةروصلا

.OK قوف رقنا 10. ةوطخلا

:يساسألا ريظنلا يف ةدراولا رورملا ةكرحل يلحملا ليضفتلا

.مدقتملا نيوكتال مسق يف نيوكتال ضرع قوف رقنا مث ،زاهجلا قوف رقنا 1. ةوطخلا

.(+) رزلا قوف رقنا مث ،ةيكذلا رماوألا رطس ةهجاو مسق يف تانئاكلا قوف رقنا 2. ةوطخلا

انتان CLI نياك نيوكتب مق .3 ةوطخل

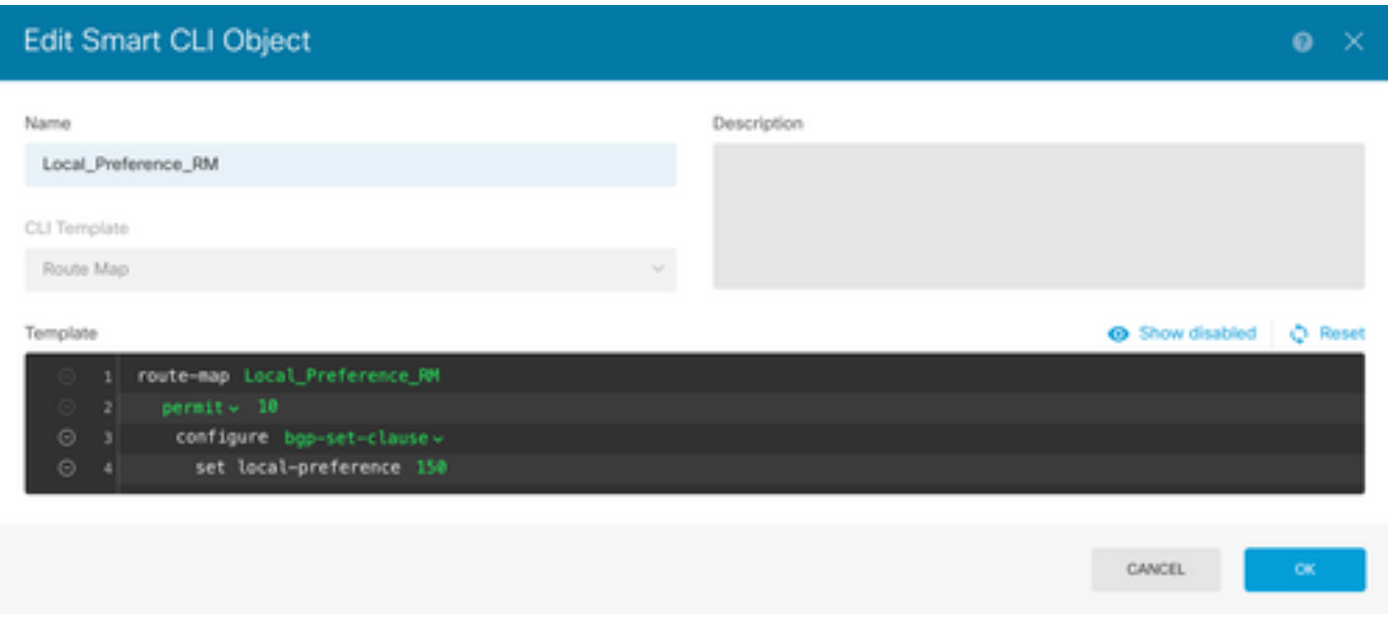

FDM ىلع يلحم ليضفت نئاك نيوكت 11. ةروصلا

.OK قوف رقنا 4. ةوطخلا

:BGP نيوكت ىلإ راسملا طئارخ نيوكت

.هيجوتلا مسق يف نيوكتلا ضرع قوف رقنا مث ،زاهجلا قوف رقنا 1. ةوطخلا

.دوجوملا BGP ريظنل ريرحتلا رز رقنا وأ ديدج BGP ريظنل (+) رز رقنا مث ،BGP رقنا 2. ةوطخلا

:حضوم وه امك BGP نئاك نيوكتب مق 3. ةوطخلا

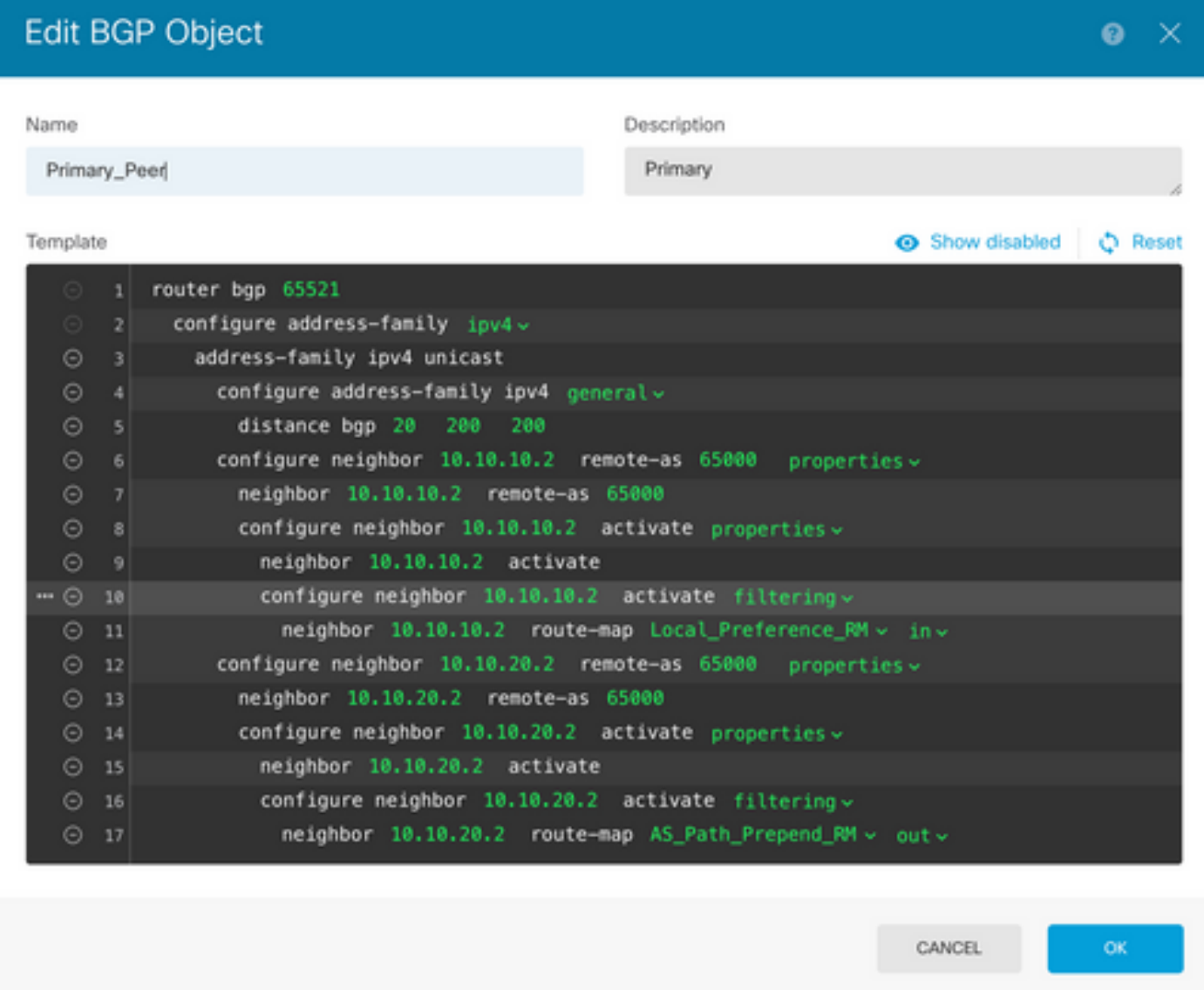

FDM ىلع BGP ءارظن نيوكت 12. ةروصلا

.OK قوف رقنا 4. ةوطخلا

ةحصلا نم ققحتلا

:ءارظنلل امهصيصختو امهنيوكت مت نيذللا يلحملا ليضفتلاو AS راسم دادعإ نم ققحتلا

#### <#root>

**system support diagnostic-cli**

Attaching to Diagnostic CLI ... Press 'Ctrl+a then d' to detach. Type help or '?' for a list of available commands. firepower>

**enable**

Password: firepower# firepower#

**show route-map Local\_Preference\_RM**

route-map Local\_Preference\_RM, permit, sequence 10 Match clauses:

Set clauses:

**local-preference 150**

firepower#

**show route-map AS\_Path\_Perepend\_RM**

```
route-map AS_Path_Perepend_RM, permit, sequence 10
   Match clauses:
```
Set clauses:

**as-path prepend 65521 65521**

firepower#

**show running-config router bgp**

router bgp 65521 bgp log-neighbor-changes bgp router-id 10.10.10.10 bgp router-id vrf auto-assign address-family ipv4 unicast neighbor 10.10.10.2 remote-as 65000 neighbor 10.10.10.2 description Primary neighbor 10.10.10.2 transport path-mtu-discovery disable neighbor 10.10.10.2 activate neighbor 10.10.10.2

**route-map Local\_Preference\_RM in**

 neighbor 10.10.20.2 remote-as 65000 neighbor 10.10.20.2 description Secondary neighbor 10.10.20.2 transport path-mtu-discovery disable neighbor 10.10.20.2 activate neighbor 10.10.20.2

 redistribute connected no auto-summary no synchronization exit-address-family

:BGP رئاظن حسمب مق ،هيجوتلا لودج ةحص نم ققحتلا لبق

clear bgp 10.10.10.2 soft in clear bgp 10.10.20.2 soft out

> مق ،كلذ نم الدب ،هلمكأب ريظنلا نييءت ةداعإ بنجتل لهسلا رمألا مدختسأ :ةظحالم .طقف هيجوتلا تاثيدحت لاسرإ ةداعإب

يذل| يلحمل| ليصفت ل| مادختس|ب يس|سأل| ريظنل| يلع ةرداصل| رورمل| ةكرح نم ققحت :اقبسم هنييعتب تمق

#### <#root>

```
firepower# show bgp
BGP table version is 76, local router ID is10.10.10.10
Status codes: s suppressed, d damped, h history, * valid, > best, i - internal,
                     r RIB-failure, S Stale, m multipath
Origin codes: i - IGP, e - EGP, ? - incomplete
     Network          Next Hop        Metric
LocPrf
 Weight Path
* 10.0.4.0/22 10.10.20.2 0 0 65000 ?
* > * + * + * + * + * + * + * + * + * + * + * + * + * + * + * + * + * + * + * + * + * + * + * + * + * + * + * + * + * + * + * + * + * + * + * + * +
10.10.10.2
 0
150
              0  65000 ?
* 10.2.4.0/24 10.10.20.2 0 0 65000 ?
* > * + * + * + * + * + * + * + * + * + * + * + * + * + * + * + * + * + * + * + * + * + * + * + * + * + * + * + * + * + * + * + * + * + * + * + * +
10.10.10.2
 0
150
              0  65000 ?
```
ريظنلا نم ةمداقلا كب صاخلا هيجوتلا لودج ىلع ةتبثملا BGP تائداب ةحص نم ققحتلا :يساسألا

<#root>

firepower#

**show route**

Codes: L - local, C - connected, S - static, R - RIP, M - mobile, B - BGP D - EIGRP, EX - EIGRP external, O - OSPF, IA - OSPF inter area N1 - OSPF NSSA external type 1, N2 - OSPF NSSA external type 2 E1 - OSPF external type 1, E2 - OSPF external type 2, V - VPN i - IS-IS, su - IS-IS summary, L1 - IS-IS level-1, L2 - IS-IS level-2 ia - IS-IS inter area, \* - candidate default, U - per-user static route o - ODR, P - periodic downloaded static route, + - replicated route SI - Static InterVRF Gateway of last resort is not set

**B**

**10.0.4.0 255.255.252.0**

[20/0] via

**10.10.10.2**

, 01:04:17

**B**

**10.2.4.0 255.255.255.0** [20/0] via

**10.10.10.2**

, 01:04:17

### ةلص تاذ تامولعم

[Cisco نم تاليزنتلاو ينقتلا معدلا](https://www.cisco.com/c/ar_ae/support/index.html?referring_site=bodynav) •

ةمجرتلا هذه لوح

ةي الآلال تاين تان تان تان ان الماساب دنت الأمانية عام الثانية التالية تم ملابات أولان أعيمته من معت $\cup$  معدد عامل من من ميدة تاريما $\cup$ والم ميدين في عيمرية أن على مي امك ققيقا الأفال المعان المعالم في الأقال في الأفاق التي توكير المالم الما Cisco يلخت .فرتحم مجرتم اهمدقي يتلا ةيفارتحالا ةمجرتلا عم لاحلا وه ىل| اًمئاد عوجرلاب يصوُتو تامجرتلl مذه ققد نع امتيلوئسم Systems ارامستناه انالانهاني إنهاني للسابلة طربة متوقيا.